# **PEMANFAATAN E-COMMERCE PADA PT KARUNIA MEKAR TEKNINDO**

# **Tony Darmanto 1, Sandi Tendean 2, Yansen Christian3**

123Sistem Informasi, Fakultas Teknologi Informasi Universitas Widya Dharma, Pontianak 1 tony.darmanto@yahoo.com,  $^2$  sanditendean@gmail.com,  $^3$ yanzenxx@gmail.com

# *Abstract*

*PT Karunia Mekar Teknindo is the company that move in electricity power utilization installation selling in Kota Pontianak, where the sales activities of it is products are still done manually. There are several sales process problems with PT Karunia Mekar Teknindo, such as lack of delivering information on selling products media and constraints on the ordering and recording system, and the payments are often not confirmed so customers must come directly to the office to complete the transaction process. By using a web-based information system, it can improve the company's operational activities, especially in the sales sector. Data collection methods that used by researchers are observation, interview, documentation, and literature study. The researcher uses system design analysis techniques with the Unified Modeling Language (UML) modeling using the StarUML and the system design application that used for analyzing and designing web-based sales information systems is the PHP programming language using the Adobe Dreamweaver CS6 interface design application, and processing the database with MySQL using the XAMPP. With the design of a web-based sales information system towards PT Karunia Mekar Teknindo, it is hoped that it can improves the customer service, delivering the product information and sales activity could reach the area more widely and be able to record the transaction and inventory more accurately so it can increase the company profits.* 

*Keywords: Information Systems, Sales, Web* 

# **Abstrak**

PT Karunia Mekar Teknindo adalah perusahaan di bidang pejualan barang instalasi pemanfaatan tenaga listrik di Kota Pontianak, di mana kegiatan penjualan produknya masih dilakukan secara manual. Adanya beberapa permasalahan proses penjualan pada PT Karunia Mekar Teknindo seperti kurangnya media penyampaian informasi barang yang dijual serta adanya kendala pada sistem pemesanan dan pencatatan serta pembayaran sering tidak terkonfirmasi sehingga pelanggan harus datang langsung ke kantor untuk menyelesaikan proses transaksi. Dengan menggunakan sistem informasi berbasis *web*, maka dapat meningkatkan kegiatan operasional perusahaan khususnya pada sektor penjualan. Metode pengumpulan data yang digunakan oleh peneliti adalah observasi, wawancara, dokumentasi, dan studi kepustakaan. Peneliti menggunakan teknik analisis perancangan sistem menggunakan permodelan *Unified Modeling Language* (UML) dengan menggunakan StarUML dan aplikasi perancangan sistem yang digunakan dalam menganalisis dan merancang sistem informasi penjualan berbasis *web* adalah bahasa pemrograman PHP dengan menggunakan aplikasi perancang antarmuka Adobe Dreamweaver CS6, dan pengolahan database MySQL dengan menggunakan XAMPP. Dengan adanya perancangan sistem informasi penjualan berbasis *web* terhadap PT Karunia Mekar Teknindo ini, diharapkan dapat meningkatkan pelayanan terhadap pelanggan, penyampaian informasi produk dan penjualan barang dapat dijangkau secara lebih luas serta mampu mencatat hasil transaksi dan persediaan secara lebih akurat sehingga dapat meningkatkan keuntungan perusahaan.

*Kata Kunci:* Sistem Informasi, Penjualan, Web

# **1. PENDAHULUAN**

Di dalam era modern yang mengarah kepada teknologi informasi ini, penggunaan sistem informasi sudah mulai dibutuhkan demi membantu proses kinerja suatu perusahaan. Setiap perusahaan juga selalu mempertahankan perkembangan perusahaannya agar dapat tetap bertahan di dalam dunia bisnis dan dapat bersaing dengan perusahaan lainnya, sejalan dengan perkembangan teknologi semakin mendorong munculnya kebutuhankebutuhan akan informasi yang baru. Sistem informasi berbasis *web* dapat memberikan berbagai macam kemudahan dalam menjalankan kegiatan bisnis sebuah perusahaan, karena dapat diakses secara langsung, dapat dijangkau secara luas dan memiliki tampilan yang sederhana dan menarik. Kehadiran teknologi ini dapat merubah proses aktifitas perusahaan serta dapat menjadi nilai tambah dalam menjalankan visi dan misi perusahaan. PT Karunia Mekar Teknindo adalah salah satu perusahaan di bidang penjualan barang instalasi pemanfaatan tenaga listrik di Kota Pontianak, di mana kegiatan penjualan barang-barang instalasi listrik ini masih dilakukan secara manual serta masih ada beberapa permasalahan yang ada pada perusahaan, seperti terbatasnya media penyampaian informasi barang instalasi pemanfaatan tenaga listrik yang dijual, pemesanan hanya dilakukan secara langsung atau secara tatap muka atau melalui telepon sehingga menyulitkan calon pembeli yang jauh dari kota untuk melakukan pemesanan dan pembayaran, perhitungan transaksi tidak dilakukan. Dengan adanya perancangan sistem informasi penjualan barang berbasis *web* terhadap PT Karunia Mekar Teknindo ini, diharapkan dapat meningkatkan pelayanan terhadap pelanggan, penyampaian informasi barang dan penjualan barang dapat dijangkau secara lebih luas serta mampu mencatat hasil transaksi dan persediaan secara lebih akurat sehingga dapat meningkatkan keuntungan perusahaan.

# **2. METODE PENELITIAN**

# 2.1 Metode Penelitian

Dalam penelitian ini dapat diuraikan metode penelitian yang dilakukan pada PT Karunia Mekar Teknindo.

#### 2.1.1 Rancangan Penelitian

Dalam penelitian ini penulis menggunakan metode penelitian secara deskriptif, yaitu prosedur pemecahan masalah yang diselidiki dengan menggambarkan keadaan subjek atau objek dalam penelitian dapat berupa orang, lembaga, masyarakat dan yang lainnya pada saat sekarang berdasarkan fakta-fakta yang tampak atau apa adanya. 2.1.2 Teknik Pengumpulan Data

# 2.1.1.1 Observasi

Peneliti melakukan pengumpulan data dengan mengamati dan terlibat secara langsung kegiatan bisnis pada PT Karunia Mekar Teknindo serta mencatat hal yang diperlukan untuk perancangan sistem.

# 2.1.1.2 Wawancara (Interview)

Berupa percakapan langsung antara penulis dengan pimpinan perusahaan maupun pegawai PT Karunia Mekar Teknindo untuk mendapatkan informasi secara lisan dengan tujuan memperoleh data yang dapat menjelaskan suatu permasalahan penelitian.

# 2.1.1.3 Dokumentasi

Peneliti menggunakan dokumen yang berhubungan dengan kegiatan operasional perusahaan sebagai bahan penelitian dan menjamin informasi yang digunakan.

#### 2.1.1.4 Studi Kepustakaan

Peneliti menghimpun informasi yang relevan dengan topik atau masalah yang menjadi objek penelitian. Informasi tersebut dapat diperoleh dari buku-buku, ensiklopedia, internet, dan sumber-sumber lain. 2.1.3 Teknik Analisis Sistem

Peneliti melakukan penelitian dengan membuat pemodelan sistem *Unified Modeling Language* (UML) untuk memodelkan sistem berjalan dan merancang sistem informasi penjualann barang berbasis *web* pada PT Karunia Mekar Teknindo.

#### 2.1.4 Aplikasi Perancangan Sistem

Aplikasi perancangan sistem yang digunakan dalam menganalisis dan merancang sistem informasi penjualan berbasis *web* pada PT Karunia Mekar Teknindo adalah bahasa pemrograman PHP dengan menggunakan aplikasi perancang antarmuka *Adobe Dreamweaver* CS6, dan pengolahan database MySQL dengan menggunakan XAMPP.

#### 2.2 Landasan Teori

2.2.1 Perancangan Sistem

Perancangan sistem dapat didefinisikan sebagai penggambaran, perencanaan, dan pembuatan sketsa atau pengaturan dari beberapa elemen terpisah ke dalam satu kesatuan yang utuh dan berfungsi[1]. Desain Sistem adalah sebuah teknik pemecahan masalah yang saling melengkapi (dengan analisis sistem) yang mengangkat kembali bagian-bagian komponen menjadi sistem yang lengkap, harapannya sebuah sistem yang diperbaiki<sup>[2]</sup>.

# 2.2.2 Sistem Informasi

Sistem informasi merupakan suatu kombinasi teratur dari orang-orang, *hardware*, *software*, jaringan komunikasi dan sumber daya data yang mengumpulkan, mengubah, dan menyebarkan informasi dalam sebuah organisasi[3]. Sistem informasi dapat diibaratkan kumpulan manusia/pengguna, data dan prosedur yang bekerjasama untuk mencapai tujuan yang sama yakni manajemen informasi<sup>[4]</sup>.

# 2.2.3 Penjualan

Penjualan adalah transaksi dan perubahan nilai barang menjadi uang atau piutang dagang[1]. Penjualan adalah suatu kegiatan pokok perusahaan untuk memperjual-belikan barang dan jasa yang perusahaan hasilkan[5]. 2.2.4 Website

*Website* dapat diartikan sebagai kumpulan halaman yang berisi informasi data digital baik berupa teks, gambar, animasi, suara dan video atau gabungan dari semuanya yang disediakan melalui jalur koneksi internet sehingga dapat diakses dan dilihat oleh semua orang di seluruh dunia[6]. Struktur dari sebuah website secara sederhana terbagi atas 2 pendukung utama, yaitu *Domain* dan *Hosting*. Domain merupakan nama atau alamat unik

dari sebuah website, sedangkan Hosting dapat dikatakan sebagai tempat untuk menyimpan file-file web base yang nantinya akan diakses secara hosting[7].

# 2.2.5 E-Commerce

*E-Commerce* digunakan untuk mendukung kegiatan pembelian dan penjualan, pemasaran produk, jasa, dan informasi melalui internet ataupun extranet[8]. *E-Commerce* (EC) mencakup proses pembelian, penjualan, transfer, atau pertukaran produk, layanan, atau informasi melalui jaringan komputer, termasuk internet[9].

# **3. HASIL DAN PEMBAHASAN**

PT Karunia Mekar Teknindo merupakan salah satu perusahaan yang bergerak di bidang penjualan alat instalasi untuk pemanfaatan tenaga listrik di Kota Pontianak, yang berlokasi di Jl. RE. Martadinata Gg. Pala II No. 4, yang didirikan pada Desember 2016 dengan Surat Izin Usaha Perdagangan (SIUP) Nomor : 503.3/34/15401/R-I/DPMTK/2017 dan Izin Gangguan Nomor : 503/84/DPMTK/R-I/B/2017. PT Karunia Mekar Teknindo dipimpin oleh ibu Eka Nurmaini. PT Karunia Mekar Teknindo sendiri mempunyai sebuah gudang yang digunakan sebagai tempat menampung persediaan barang dagangnya, yang berada di Jl. Abdurrahman Saleh Komplek Bapindo No. 5, Kota Pontianak. Jenis barang yang dijual oleh PT Karunia Mekar Teknindo antara lain lampu, stop kontak, saklar, kabel TC, terminal, tiang, kabel SU TM, kabel SU TR, MCCB (alat pengukur *kwh*) MCB, *druc schoer, trappers.* 

Peneliti mengusulkan penerapan sistem informasi penjualan produk berbasis *web* pada PT Karunia Mekar Teknindo sehingga dapat meningkatkan kegiatan penjualan dan penyampaian informasi produk kepada pelanggan. Sistem informasi yang diusulkan merupakan sistem informasi yang memanfaatkan teknologi berbasis *web* sebagai media pemasaran dan penjualan secara online. Rancangan yang diusulkan menggunakan bahasa pemrograman *Hypertext Preprocessor* (PHP) serta pengelolaan database MySQL dengan perangkat lunak PHPMyAdmin. 3.1 Prosedur Administrator

- a. Bagian administrasi akan melakukan proses *login*. Sebelum dapat mengakses halaman pada sistem informasi, bagian administrasi akan diminta memasukkan *username* dan *password* sesuai dengan yang tersimpan pada *database*. Sistem akan melakukan verifikasi terhadap *username* dan *password* yang dimasukkan, jika tidak sesuai dengan yang ada pada database, maka akan ada pemberitahuan dari sistem bahwa *login* gagal. Jika *username* dan *password* yang dimasukkan sesuai, maka sistem akan ada pemberitahuan dari sistem bahwa *login* sukses dan sistem akan masuk ke halaman Utama Administrator.
- b. Bagian administrasi dapat melakukan proses atur produk. Pada prosedur ini, bagian administrasi dapat melakukan penambahan data produk, menghapus data produk, dan mengubah data produk.
- c. Bagian administrasi dapat melakukan proses atur penjualan dengan mengakses halaman Penjualan yang di berisi tabel data penjualan yang berisi daftar pesanan pelanggan. Tabel tersebut juga berisi status penjualan, antara lain status *pending*, sudah bayar, dan dalam pengiriman. Jika status pesanan sudah dibayar, maka bagian administrasi akan melihat form detail pada halaman Penjualan yang berisi alamat lengkap tujuan pengiriman. Kemudian bagian administrasi akan meminta bagian logistik untuk mempersiapkan produk tersebut untuk dikirimkan kepada pelanggan. Setelah itu, bagian logistik akan menyerahkan resi pengiriman kepada bagian administrasi. Kemudian bagian administrasi akan melakukan *input* nomor resi pada form Detail Pengiriman yang terdapat di halaman Penjualan.
- d. Bagian administrasi dapat melihat data pelanggan yang telah terdaftar pada sistem dan dapat menghapus data pelanggan tersebut.
- e. Bagian administrasi dapat melakukan proses pelaporan pada sistem. Pada prosedur ini, bagian administrasi dapat mencetak laporan penjualan sesuai periode penjualan yang dapat ditentukan pada sistem.
- 3.2 Prosedur Pelanggan
- a. Prosedur daftar akun, yaitu pelanggan memasukkan data secara lengkap halaman Daftar. Jika sudah melakukan pendaftaran akun, maka pelanggan dapat melakukan pembelian produk yang tersedia pada sistem usulan.
- b. Prosedur lihat produk, yaitu pelanggan dapat mengakses halaman Utama Pelanggan pada sistem yang menampilkan produk yang tersedia beserta detail produk.
- c. Prosedur pesan produk, yaitu pelanggan yang telah *login* ke dalam sistem dapat melakukan pembelian dengan mengklik tombol Beli yang tersedia di bawah gambar produk, dan tombol tersebut akan diarahkan ke halaman Keranjang Belanja. Halaman Keranjang belanja berisi data produk yang ingin dibeli, pelanggan juga dapat menghapus produk yang tidak jadi dibeli pada halaman ini karena tersedia tombol Hapus. Jika pelanggan telah selesai memilih produk yang akan dipesan, pelanggan dapat mengklik tombol *Checkout* yang tersedia pada halaman Keranjang Belanja untuk melakukan proses transaksi. Produk pesanan akan dihitung total biayanya beserta ongkos kirim dan alamat lengkap tujuan pengiriman yang akan dimasukkan oleh pelanggan. Pelanggan dapat melakukan pembayaran ke rekening bank yang tersedia pada halaman *Checkout*.
- d. Prosedur konfirmasi pembayaran, yaitu pelanggan dapat melakukan pengiriman bukti pembayaran sesuai dengan jumlah yang tertera pada halaman *Checkout*. Pelanggan dapat melihat riwayat produk yang dipesan melalui halaman Riwayat Belanja. Jika pelanggan telah melakukan pembayaran, pelanggan dapat mengklik

tombol Konfirmasi Pembayaranan yang tersedia pada halaman Riwayat Belanja dan mengisi data pembayar beserta foto bukti pembayaran. Jika data sudah terisi, pelanggan dapat mengklik tombol Konfirmasi untuk menyimpan data.

3.3 Diagram Use Case

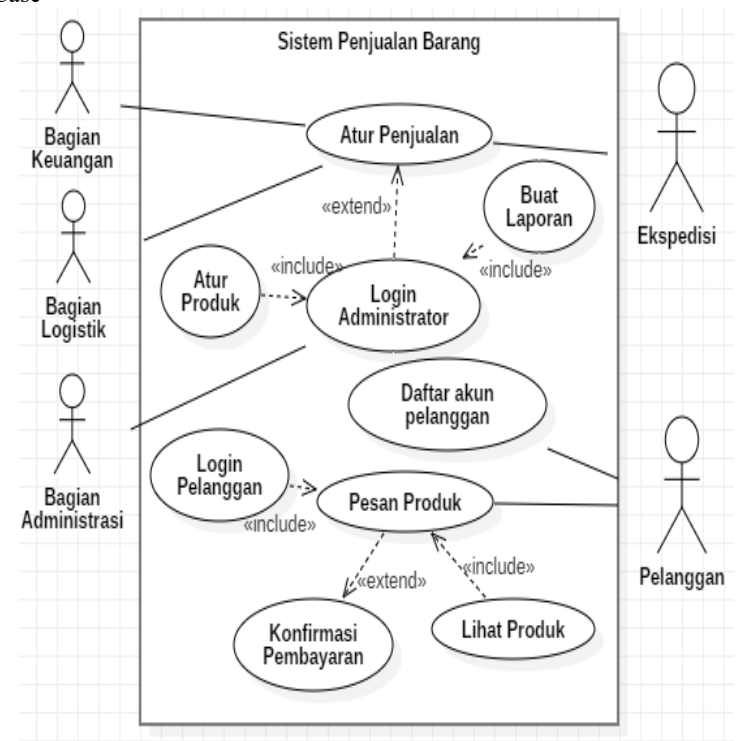

Gambar 1. Diagram Use Case Sistem Usulan

Berdasarkan pemodelan pada Gambar 1, proses yang terjadi pada diagram *use case* sistem usulan melibatkan empat aktor, yaitu bagian administrasi, bagian logistik, ekspedisi, dan pelanggan. Sebelum dapat mengakses ke halaman administrator, bagian administrasi harus melakukan *login* administrator terlebih dahulu. Aktor bagian administrasi bertugas mengelola halaman Administrator, seperti mengatur data produk, mengatur data penjualan, dan mencetak laporan penjualan pada sistem. Pelanggan dapat memesan produk yang dijual oleh PT Karunia Mekar Teknindo. Namun sebelum melakukan pemesanan, pelanggan harus melakukan pendaftaran akun terlebih dahulu. Jika sudah melakukan pendaftaran, kemudian pelanggan dapat melakukan *login* untuk memesan produk. Setelah melakukan pemesanan produk, pelanggan harus melakukan pembayaran dan konfirmasi pembayaran dengan mengirimkan bukti pembayaran.

# 3.4 Diagram Sekuensial

3.4.1 Login Administrator

Pada diagram sekuensial *login* administrator, ketika bagian administrasi membuka halaman *web*site sistem usulan, akan langsung diarahkan ke halaman *Login*. Bagian administrasi dapat memasukkan *username* dan *password* pada halaman tersebut. Halaman *Login* Administrator akan mengakses ke *database* untuk dilakukan verifikasi kecocokan *username* dan *password*. Jika tidak cocok, maka sistem akan melakukan konfirmasi ke halaman *login* bahwa *login* gagal. Jika cocok, maka sistem akan menampilkan halaman Utama Administrator. 3.4.2 Atur Produk

Pada diagram sekuensial atur produk, ketika bagian administrasi telah masuk ke dalam sistem, akan langsung ditampilkan halaman Utama Administrator. Bagian administrasi dapat mengakes ke halaman Produk, halaman ini akan melakukan pengecekkan terhadap daftar produk yang ada pada *database*, sehingga dapat ditampilkan di halaman Produk. Jika ingin menambahkan produk, bagian administrasi dapat mengklik tombol Tambah yang ada pada halaman Produk. Kemudian akan ditampilkan form tambah produk, bagian administrasi dapat mengisi form tersebut. Setelah itu, bagian administrasi dapat menyimpan data yang telah terisi ke *database* dengan mengklik tombol Simpan yang tersedia pada formTambah Produk. Data produk yang telah ditambah akan ditampilkan pada halaman Produk. Jika ingin melakukan perubahan jumlah persediaan atau deskripsi produk, bagian administrasi dapat mengklik tombol Ubah yang tersedia pada form Tambah Produk. Kemudian akan ditampilkan form Ubah Produk. Setelah selesai mengisi form tersebut, bagian administrasi dapat mengklik tombol Ubah yang ada pada form Ubah Produk. Data yang telah diubah akan ditampilkan pada halaman Produk. Gambar 2 merupakan pemodelan diagram sekuensial atur produk pada sistem penjualan produk berbasis *web* yang diusulkan.

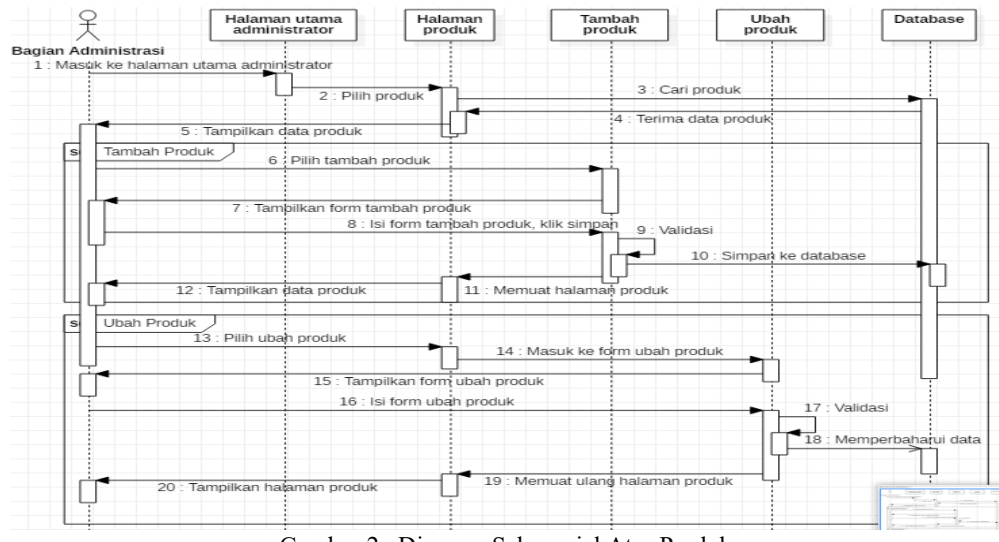

Gambar 2. Diagram Sekuensial Atur Produk

#### 3.4.3 Atur Penjualan

Pada diagram sekuensial atur penjualan, ketika bagian administrasi telah masuk ke halaman Utama Administrator, bagian administrasi dapat mengakes ke halaman Penjualan. Halaman ini akan melakukan pengecekkan terhadap data pesanan yang ada pada *database*, sehingga dapat ditampilkan di halaman Penjualan. Bagian administrator akan memilih pesanan yang akan dikonfirmasi. Saat memilih pesanan, bagian administrator dapat melihat detail tujuan pengiriman dengan mengklik tombol Detail yang tersedia pada halaman tersebut. Halaman Penjualan juga akan menampilkan status pesanan, apakah sudah dibayar atau belum. Jika sudah dibayar, bagian administrasi dapat meminta bagian keuangan untuk membuat kwintansi penjualan sesuai total yang tertera pada halaman penjualan, kwintansi itu akan diberikan kepada bagian administrasi, kemudian diserahkan kepada bagian logistik beserta daftar pesanan untuk dikirimkan kepada pelanggan melalui jasa ekspedisi. Jika bagian logistik telah menerima nomor resi dari ekspedisi dan telah diserahkan kepada bagian administrasi, bagian administrasi dapat memasukkan nomor resi pada halaman Penjualan. Jika sudah memasukkan nomor resi dan telah mengklik tombol Konfirmasi, data kemudian akan tersimpan ke *database*. Data pesanan yang telah dikonfirmasi akan ditampilkan pada halaman Penjualan.

# 3.4.4 Buat Laporan

Pada diagram sekuensial buat laporan, ketika bagian administrasi telah masuk ke halaman Utama Administrator, bagian administrasi dapat mengakes ke halaman Laporan Persediaan. Halaman ini akan menampilkan data produk beserta jumlah stok yang tesimpan pada *database* Bagian administrasi dapat mengklik tombol Cetak jika ingin menampilkan laporan dalam format pdf. Sedangkan pada diagram sekuensial laporan penjualan, ketika bagian administrasi memilih menu halaman Laporan Penjualan, halaman ini terdapat pilihan tanggal penjualan yang ingin ditampilkan laporannya. Untuk menampilkan laporan penjualan sesuai tanggal yang telah dipilih, bagian administrasi dapat mengklik tombol Lihat Laporan yang tesedia pada halaman tersebut. Kemudian data penjualan akan ditampilkan di halaman laporan penjualan. Bagian administrasi dapat mengklik tombol Cetak jika ingin menampilkan laporan dalam format pdf. Gambar 3 merupakan pemodelan diagram sekuensial laporan penjualan pada sistem penjualan produk berbasis *web* yang diusulkan.

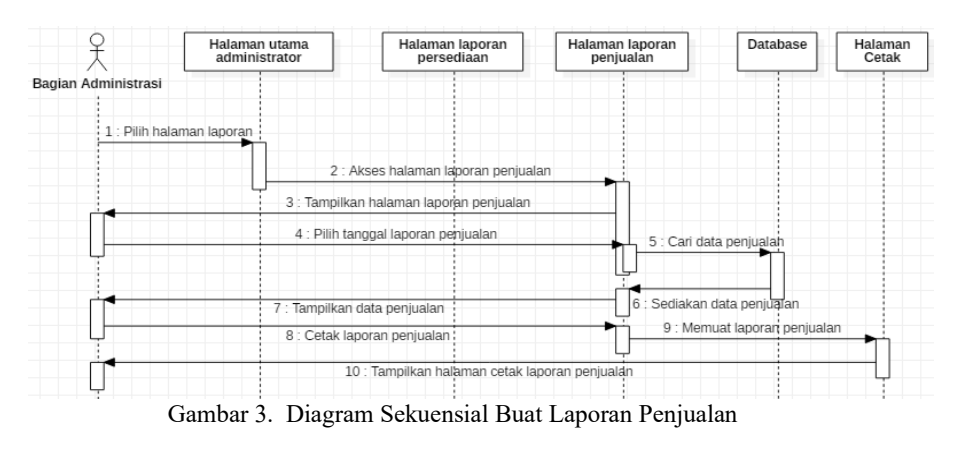

# 3.4.5 Daftar Akun Pelanggan

Pelanggan dapat langsung mengakses ke halaman Utama Penjualan. Jika ingin memesan produk pada halaman ini, pelanggan harus memiliki akun. Pelanggan dapat mendaftar akun dengan mengakses halaman Daftar Akun, kemudian mengisi form yang ditampilkan pada halaman ini. Jika form telah terisi, pelanggan harus mengklik tombol Daftar dan akan dilakukan validasi apakah data pelanggan sudah diisi dengan benar atau belum. Jika sudah benar, akun yang didaftarkan akan disimpan di *database*.

3.4.6 Login Pelanggan

Pada diagram sekuensial *login* pelanggan, setelah membuka halaman *web*site sistem usulan, akan langsung diarahkan ke halaman Utama Penjualan. Pelanggan dapat mengakses ke halaman *Login* Pelanggan dan memasukkan *email* dan *password* pada form di halaman tersebut. Kemudian halaman *Login* Pelanggan akan mengakses ke *database* untuk dilakukan verifikasi kecocokan *email* dan *password*. Jika tidak cocok, maka sistem akan melakukan konfirmasi ke Halaman *Login* bahwa *login* gagal. Jika cocok, maka sistem akan memberikan pesan bahwa *login* sukses dan akan langsung menampilkan halaman Utama Penjualan. 3.4.7 Lihat Produk

Ketika pelanggan membuka halaman *web*site sistem usulan dan telah diarahkan ke halaman Utama Penjualan. Halaman ini akan langsung menampilkan daftar produk yang dijual. Pelanggan memilih produk yang ditampilkan dan dapat melihat detail produk yang dipilih dengan mengklik tombol Detail yang tersedia di bawah gambar produk. Kemudian akan dialihkan ke halaman Detail Produk yang menampilkan deskripsi produk secara lebih rinci.

#### 3.4.8 Pesan Produk

Pada diagram sekuensial pesan produk, setelah membuka halaman *web*site sistem usulan, akan langsung diarahkan ke halaman Utama Penjualan. Pelanggan dapat memesan produk yang ditampilkan pada halaman tersebut dengan mengklik tombol Beli, kemudian produk yang telah dipilih akan disimpan ke halaman Keranjang Belanja. Jika ingin melanjutkan proses pemesanan, pelanggan dapat mengklik tombol *Checkout* yang tersedia pada halaman keranjang belanja dan akan langsung diarahkan ke halaman *Checkout*. Pelanggan dapat mengisikan alamat lengkap pengiriman dan mengklik tombol Simpan pada halaman *Checkout*, data pemesanan akan disimpan ke *database*. Kemudian akan langsung diarahkan ke halaman Detail Pembelian untuk menampilkan daftar produk yang telah dipesan. Gambar 4 merupakan pemodelan diagram sekuensial pesan produk pada sistem usulan.

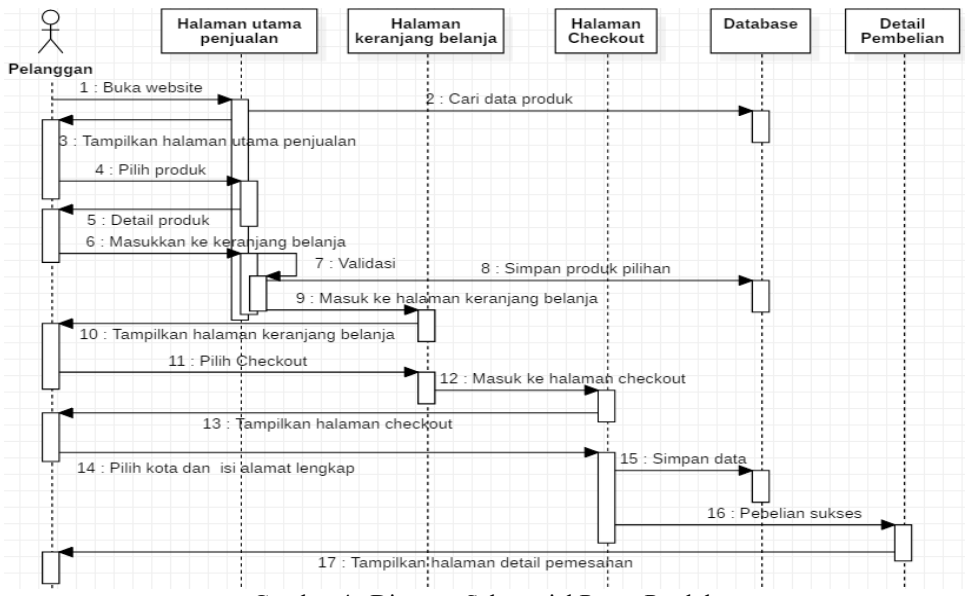

Gambar 4. Diagram Sekuensial Pesan Produk

# 3.4.9 Konfirmasi Pembayaran

Pada diagram sekuensial konfirmasi pembayaran, setelah membuka halaman *web*site sistem usulan dan diarahkan ke halaman halaman Utama Penjualan. Pelanggan dapat mengakses ke halaman Riwayat Pemesanan, database akan mencari data pemesanan yang telah dilakukan dan akan ditampilkan pada halaman ini. Pelanggan dapat mengklik tombol Konfirmasi Pembayaran untuk memasukkan bukti pembayaran. Jika bukti pembayaran telah tersimpan, status produk pesanan akan di-*update* dan akan ditampilkan pada halaman Riwayat Pemesanan. Gambar 8 merupakan pemodelan diagram sekuensial konfirmasi pembayaran pada sistem usulan.

3.5 Perancangan Masukan

Berikut ini adalah penjelasan perancangan masukan pada sistem yang diusulkan:

# 3.5.1 Halaman Login Administrator

Halaman ini berfungsi sebagai pintu masuk untuk mengakses halaman utama administrator, jika *username* dan *password* salah, maka pengguna tidak dapat masuk ke dalam halaman ini. Adapun fungsi tombol *login* digunakan untuk mencocokkan *username* dan *password* dengan yang ada pada *database*. Jika cocok, maka akan ada pemberitahuan pada halaman ini bahwa *login* sukses. Jika tidak cocok, maka akan ada pemberitahuan bahwa *login* gagal.

# 3.5.2 Halaman Produk

Halaman ini menampilkan daftar produk yang dijual dan dapat digunakan oleh administrator untuk menambah, menghapus, dan mengubah data produk yang dijual. Pada halaman ini bagian administrator dapat menambah daftar kota tujuan pengiriman. Data Produk

|                                            |                                              |       | Dala Huuun            |               |                       |                       |                                    |  |  |  |
|--------------------------------------------|----------------------------------------------|-------|-----------------------|---------------|-----------------------|-----------------------|------------------------------------|--|--|--|
| <b>Tambah Produk</b><br>Tambah Kota Tujuan |                                              |       |                       |               |                       |                       |                                    |  |  |  |
| <b>No</b>                                  | <b>Nama Barang</b>                           | Harga | Jumlah<br><b>Stok</b> | <b>Satuan</b> | Kategori              | <b>Foto</b>           | Aksi                               |  |  |  |
| 1                                          | LED Philips 7W 600 Lumens - LED Lamps        | 35000 | 487                   | Pcs           | Lampu                 | <b>CONTRACTOR</b>     | 窗Hapus<br>C Ubah                   |  |  |  |
| $\mathbf{2}$                               | Stop Kontak PHILIPS 919016158449 Simply Arde | 24000 | 497                   | Pcs           | <b>Stop</b><br>Kontak | в<br><b>PERMITE</b>   | <b>图Hapus</b><br><b>&amp;</b> Ubah |  |  |  |
| 3                                          | Top Kontak SCHEINER PIENO Putih              | 53500 | 499                   | Pcs           | <b>Stop</b><br>Kontak | $\bullet\quad\bullet$ | <b>窗Hapus</b><br>C Ubah            |  |  |  |

Gambar 5. Tampilan Halaman Produk

# 3.5.3 Halaman Tambah Produk

Halaman Tambah Produk menampilkan form yang dapat digunakan oleh bagian administrasi untuk menambah data produk yang akan dijual. Produk akan tersimpan dan ditampilkan di halaman produk jika tombol Simpan telah diklik.

3.5.4 Halaman Penjualan

Halaman Penjualan menampilkan produk yang telah dipesan oleh pelanggan. Pada halaman ini, bagian administrasi dapat melihat kapan pemesanan produk dilakukan dan status pemesanannya. Bagian administrasi juga dapat melihat berapa total pemesanan yang dilakukan.

# **Data Penjualan**

| <b>No</b> | <b>Nama Pelanggan</b> | <b>Tanggal</b> | <b>Status</b> | Total     | <b>Aksi</b>       |
|-----------|-----------------------|----------------|---------------|-----------|-------------------|
|           | <b>Ery Apriady</b>    | 2019-06-21     | sudah bayar   | Rp 65,000 | Detail Konfirmasi |
| 2         | <b>Erv Apriady</b>    | 2019-06-21     | sudah bayar   | Rp 65,000 | Detail Konfirmasi |
| з         | <b>Erv Apriady</b>    | 2019-06-21     | sudah bayar   | Rp 54,000 | Detail Konfirmasi |
|           |                       |                |               |           |                   |

Gambar 6. Tampilan Halaman Penjualan

#### 3.5.5 Halaman Penjualan

Halaman Penjualan menampilkan produk yang telah dipesan oleh pelanggan. Pada halaman ini, bagian administrasi dapat melihat kapan pemesanan produk dilakukan dan status pemesanannya. Bagian administrasi juga dapat melihat berapa total pemesanan yang dilakukan.

3.5.6 Halaman Detail Penjualan

Halaman Detail Penjualan menampilkan secara rinci produk yang telah dipesan oleh pelanggan beserta nomor telepon dan alamat lengkap pengiriman. Pada halaman ini, bagian administrasi dapat melihat detail pesanan yang telah dilakukan pelanggan, nomor telepon pelanggan yang dapat dihubungi beserta alamat lengkap tujuan pengiriman dengan mengklik tombol Detail.

3.5.7 Halaman Konfirmasi Pembayaran

Bagian administrasi dapat melakukan konfirmasi pembayaran melalui halaman Penjualan dengan mengklik tombol Konfirmasi. Tombol Konfirmasi akan menampilkan form yang berisi tanggal bukti pembayaran yang telah dikirimkan, nama pelanggan yang membayar, bank yang dipilih, dan foto bukti transfer pembayaran. Kemudian pada halaman ini bagian administrasi dapat meng*-input*-kan nomor resi pengiriman dan mengubah status pemesanan.

# 3.5.8 Halaman Daftar Akun Pelanggan

Halaman ini akan menampilkan form untuk mendaftarkan akun baru ke dalam *website* agar dapat melakukan pembelian produk. Pelanggan harus mengisi form tersebut secara lengkap dan benar untuk mempermudah proses pembelian di *website*.

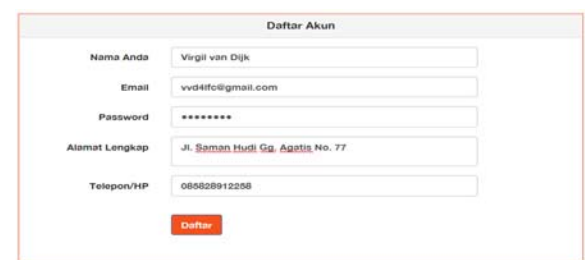

Gambar 7. Tampilan Halaman Daftar Akun Pelanggan

# 3.5.9 Halaman Login Pelanggan

Halaman ini berfungsi jika pelanggan yang ingin melakukan pembelian. Jika pelanggan belum melakukan login maka tidak dapat melakukan pembelian.

3.5.10 Halaman Utama Pelanggan

Pada Halaman Utama pelanggan menampilkan gambar *slideshow* sekilas gambar profil perusahaan dan produk yang dijual. Halaman ini sekaligus menampilkan produk yang dijual. Jika pelanggan ingin langsung membeli produk yang dipilih, pelanggan dapat mengklik tombol Beli yang tersedia di bawah gambar. Jika pelanggan ingin melihat deskripsi produk pilihannya, pelanggan dapat mengklik tombol Detail dan akan menampilkan halaman Detail Produk untuk menampilkan deskripsi produk tersebut.

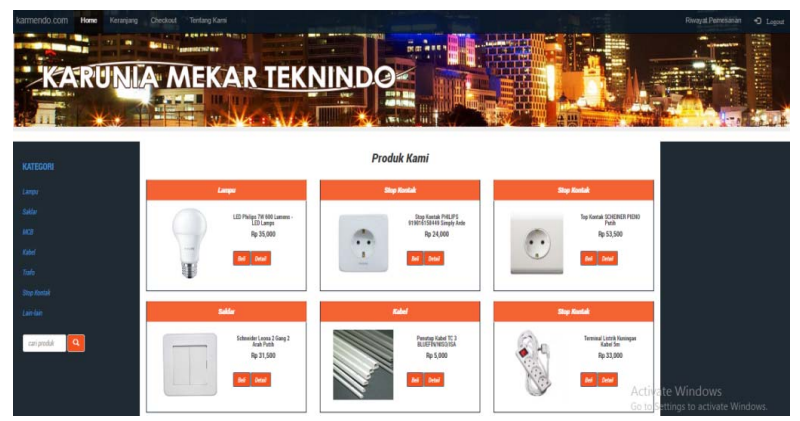

Gambar 8. Tampilan Halaman Utama Pelanggan

# 3.5.11 Halaman Kategori.

Halaman Kategori menampilkan daftar barang berdasarkan tipe atau kategori tiap produk. Jika ingin mencari barang berdasarkan kategori, pelanggan dapat memilih salah satu menu kategori yang tersedia pada bagian kiri halaman utama sistem usulan.

3.5.12 Halaman Detail Produk.

Halaman ini berisi rincian informasi mengenai produk untuk memberikan deskripsi produk yang dijual. Pelanggan dapat memasukkan jumlah pemesanan pada halaman ini.

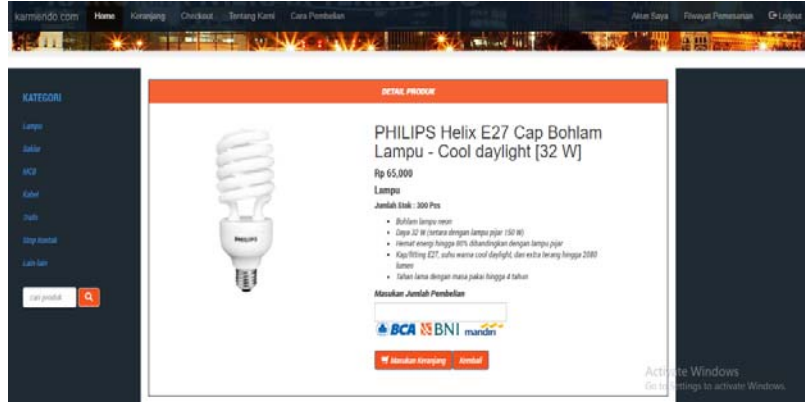

Gambar 9. Tampilan Halaman Detail Produk

3.5.13 Halaman Keranjang Belanja

Halaman ini menampilkan daftar produk yang akan dipesan pelanggan. Adapun fungsi dua tombol yang terdapat pada halaman Keranjang Belanja adalah sebagai berikut :

- a. Tombol Lanjutkan Belanja berfungsi mengarahkan halaman keranjang belanja ke halaman utama pelanggan jika pelanggan masih ingin memilih produk yang lain untuk dipesan.
- b. Tombol Hapus berfungsi untuk menghapus produk yang ada pada halaman Keranjang Belanja
- c. Tombol *Checkout* berfungsi mengarahkan halaman Keranjang Belanja ke halaman *Checkout* untuk menyelesaikan pesanan.
- 3.5.14 Halaman Checkout

Halaman ini menampilkan form agar pelanggan dapat mengisi data berupa alamat lengkap pengiriman, dan memilih daerah pengiriman.

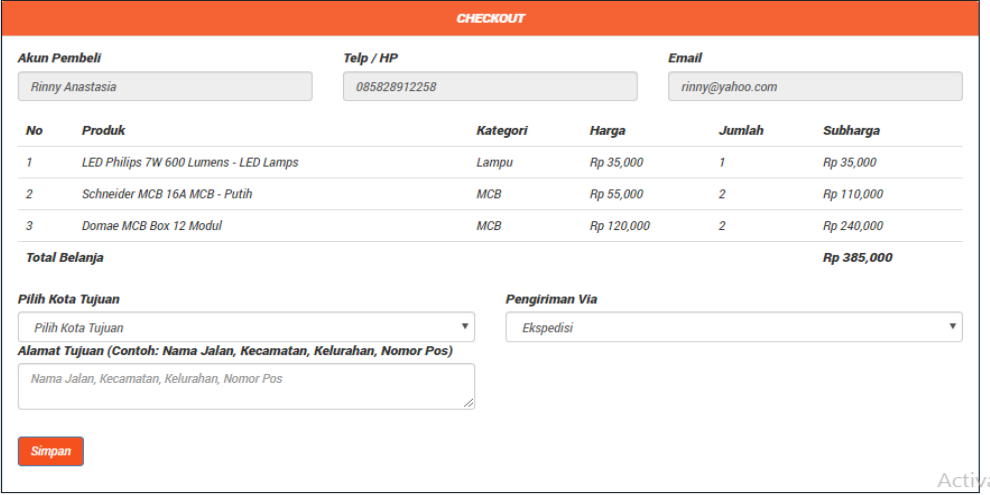

Gambar 10. Tampilan Halaman Checkout

#### 3.5.15 Halaman Konfirmasi Pembayaran

7/13/2010

Halaman Konfirmasi Pembayaran menampilkan daftar produk yang telah dipesan beserta tanggal pemesanan Di halaman ini terdapat tombol Konfirmasi, halaman Konfirmasi Pembayaran ini berfungsi jika pelanggan yang telah melakukan pembayaran, harus mengirimkan bukti pembayaran dengan memasukkan nama pengirim, memilih bank tujuan, memasukkan jumlah pembayaran serta mengunggah bukti transfer.

3.6 Perancangan Keluaran

3.6.1 Laporan Penjualan

Halaman Laporan Penjualan menampilkan seluruh penjualan yang telah dilakukan sesuai tanggal yang telah ditentukan. Bagian administrasi dapat mengatur tanggal laporan dengan memilih tanggal mulai dan tanggal selesai. Kemudian menampilkan laporan tersebut dengan mengklik tombol Lihat Laporan. Jika ingin menyimpan format laporan dalam bentuk pdf, bagian administrasi dapat mengklik tombol Cetak Laporan.

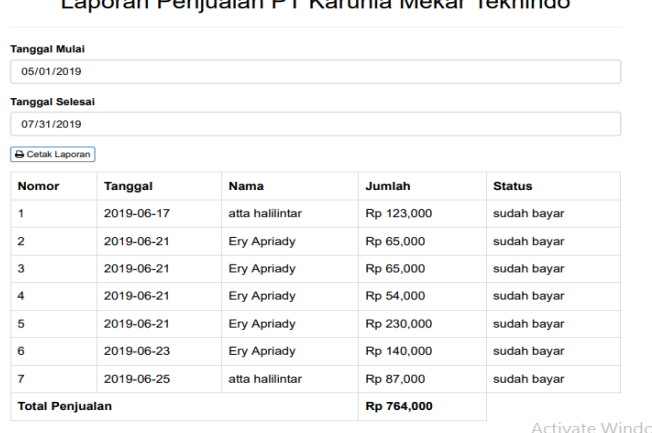

# Longran Peniuplan DT Karupia Maker Teknindo

Gambar 11. Tampilan Halaman Laporan Penjualan

# 3.6.2 Laporan Persediaan

Halaman Laporan Persediaan menampilkan jumlah stok produk yang tersisa sesual dengan penjualan yang telah dilakukan. Bagian administrasi dapat mengklik tombol Cetak Laporan untuk melihat laporan persediaan dalam format pdf.

> 7/13/2019 PT. KARMENDO - Admin

Laporan Persediaan PT KARUNIA MEKAR TEKNINDO

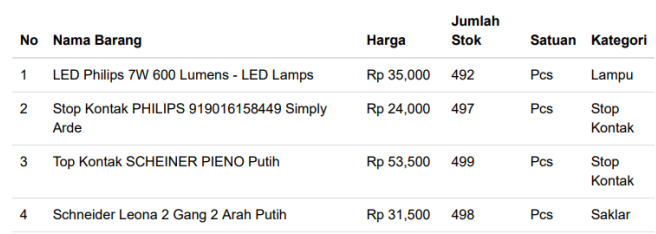

Gambar 12. Tampilan Halaman Laporan Persediaan

# **4. KESIMPULAN**

- a. Sistem penjualan pada PT Karunia Mekar Teknindo masih bersifat konvensional, yaitu pelanggan harus datang langsung ke PT Karunia Mekar Teknindo untuk mengetahui informasi atau membeli barang yang tersedia karena belum menggunakan sistem yang dapat mendukung kegiatan penjualan dan penyampaian informasi secara lebih luas.
- b. Perancangan sistem informasi penjualan barang berbasis *web* pada PT Karunia Mekar Teknindo ini untuk mendukung kinerja perusahaan di bidang penjualan barang dan penyampaian informasi, seperti menampilkan secara terperinci mengenai barang instalasi listrik yang dijual. Menyediakan jasa pengiriman barang yang dipesan dapat melalui perusahaan maupun menggunakan jasa pihak ketiga, mengelola proses penjualan barang dan menghitung jumlah persediaan barang, serta pembuatan laporan penjualan dan laporan persediaan secara periodik pada PT Karunia Mekar Teknindo.

# **5. SARAN**

- a. Dalam penggunaan sistem penjualan barang berbasis *web* pada PT Karunia Mekar Teknindo ini diperlukan ketelitian dalam melakukan *input* data pada sistem sehingga informasi yang akan disajikan lebih baik dan benar. Kegiatan penjualan dan penyampaian informasi dapat berjalan dengan baik, serta laporan yang dibuat lebih dapat dipertanggungjawabkan.
- b. Dalam setiap waktu tertentu, diharapkan untuk melakukan *maintenance* secara berkala untuk memperbaiki kesalahan pada sistem.
- c. Memastikan informasi yang disajikan dalam sistem tetap *up to date*, sehingga pengguna yang mengakses sistem ini dapat mengetahui informasi terbaru.

# **UCAPAN TERIMAKASIH**

Dalam penelitian ini, peneliti telah banyak mendapat bantuan berupa bimbingan, petunjuk, data, saran, maupun dorongan moril dari berbagai pihak. Maka pada kesempatan ini, peneliti ingin mengucapkan terima kasih kepada seluruh civitas akademika Fakultas Teknologi Informasi Universitas Widya Dharma Pontianak yang telah memberikan bimbingan, petunjuk, dan pengarahan dalam penelitian ini. Ayah, ibu, dan saudara yang telah banyak memberikan bantuan dan dorongan moril, dan kepada pimpinan PT Karunia Mekar Teknindo yang telah bersedia memberikan kesempatan kepada peneliti untuk melakukan penelitian pada PT Karunia Mekar Teknindo.

# **DAFTAR PUSTAKA**

- [1] Yakub. (2012). *Pengantar Sistem Informasi*. Graha Ilmu. Yogyakarta.
- [2] Muslihudin, Muhammad dan Oktafianto, (2016), *Analisis dan Perancangan Sistem Informasi Menggunakan Model Terstruktur dan UML*. Andi, Yogyakarta.
- [3] Anggraeni, Elisabet Yunaeti dan Rita Irviani. (2017), *Pengantar Sistem Informasi*. Andi. Yogyakarta.
- [4] Isa, Irwan, (2014), *Pentingnya Sistem Informasi Dalam Keberhasilan Sebuah Proyek*. Graha Ilmu, Yogyakarta
- [5] Sujarweni, V. Wiratna. (2015). *Sistem Akuntansi*. Pustaka Baru Press. Yogyakarta.
- [6] Abdulloh, Rohi. (2018). *7 in 1 Pemrograman Web Untuk Pemula*. PT Elex Media Komputindo, Jakarta.
- [7] Makmur, Rakhmat, (2018) *Manajemen E-Commerce*. Informatika, Bandung.
- [8] Kadir, Abdul. (2014). *Pengenalan Sistem Informasi.* Edisi Revisi. Andi, Yogyakarta.
- [9] Wahana Komputer, (2015). *Membuat Toko Online dengan Wordpress dan WP E-Commerce*. PT. Elex Media Komputindo. Jakarta